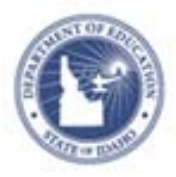

### **Schoolnet: Student Portal**

Students access the student portal within Schoolnet to take assessments created within Assessment Admin and to access partner applications, and state resources.

Teachers can access student logins within Assessment Admin.

## **Assessment Admin: Teachers Accessing Student Login Information**

- 1. Sign in to Schoolnet via the ISEE portal at http://www.sde.idaho.gov/site/isee/
- 2. From the My Schoolnet home page **Solution and Section in** the **Show Me Section**

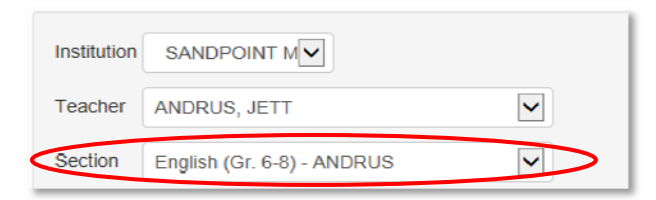

3. From the My Classroom webpart select **Upcoming Tests** tab find **Please click HERE to Access Student Usernames and Passwords** test name and select the Proctor Dashboard

**Card** 

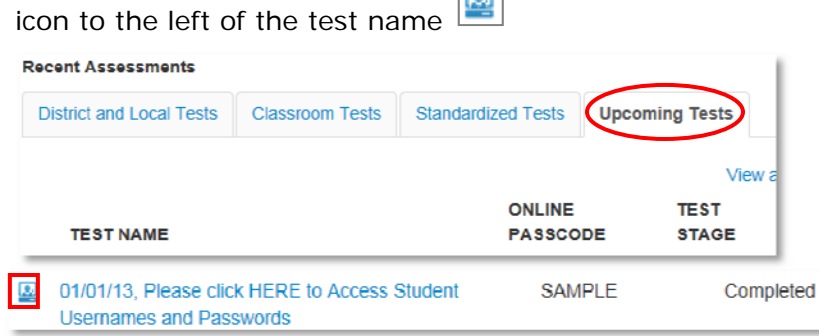

4. From the Proctor dashboard select **Username/Passwords link** under the **Actions** menu to view a list of student usernames and passwords or to re-set student passwords.

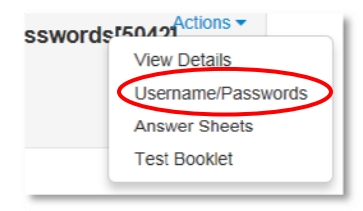

5. At the bottom left of the list of login information, teachers can click **Print User Names**

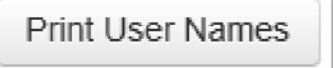

**Note**: If teachers access the **Test Dashboard** from Assess Admin they can select any test to view and print usernames from the **Active Tests** tab by clicking on view usernames icon under **Actions** 

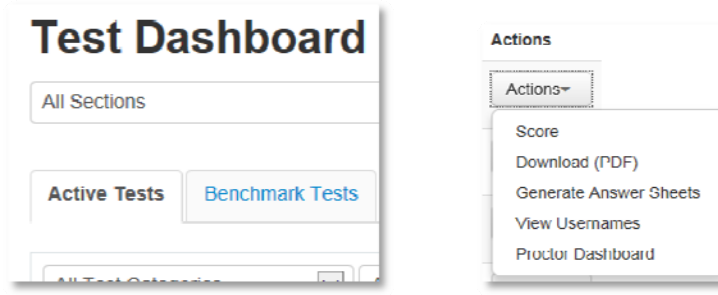

# **Schoolnet: Student Portal Information Quick Reference Card**

## **Resetting a Student's Password**

From time to time a teacher may need to reset a student's password. Access the student login information as noted in previous section.

Note that the system may default to having all student names selected already. You can deselect all students by unchecking the box next to Student Name at the top of the list of students.

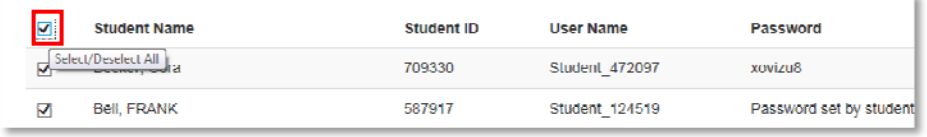

- 1. Select the student whose password you wish to reset
- 2. At the bottom right of the screen click **Reset selected student's password**

Reset selected student's password

A new password will be generated for the student.

3. To print the new password for the student, click **Print User Names** 

**Print User Names** 

### **Assessment Admin: Student Login Information**

Students will use the following URL to sign in with their user names and passwords:

https://schoolnet.sde.idaho.gov/student

Note: In Idaho, the first time students access the portal usernames and passwords will be as noted below. Students will then reset passwords. Students will need to remember the new password.

Username: Student's EDUID

Password: first two characters of first name, two digit day of birth, first two characters of last name.

**Login example:** Sarah Jones, EDUID of 123456789, born 5-13-99. **Username: 123456789 Password: sa13jo**